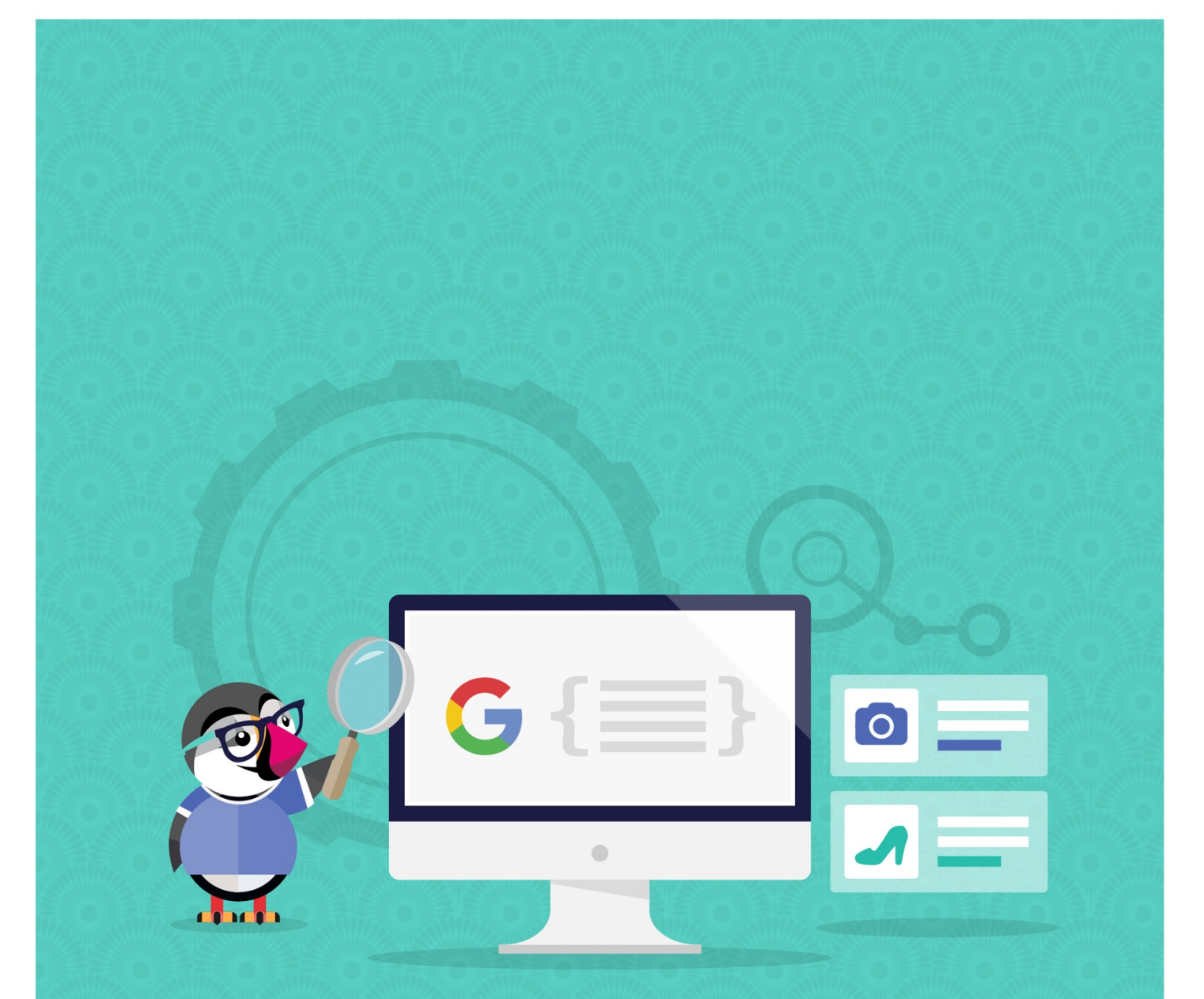

# **LD-JSON MICRODATA**

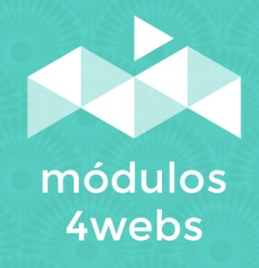

**CERTIFIED MODULE** 

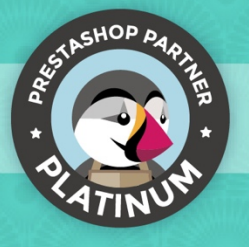

### **CONTENTS**

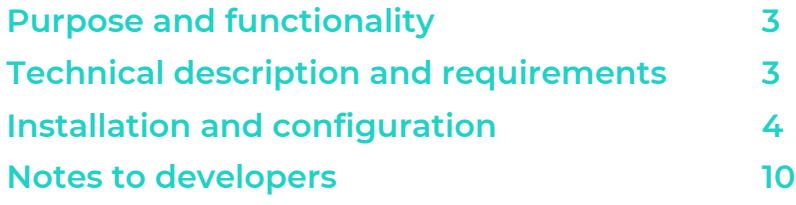

### **Purpose and functionality**

"LD-JSON Microdata" is a module developed by 4webs with the purpose of creating script tags that describe and identify the type of content of your online store quickly and cleanly. In this way, Google can identify them adequately in the indexing process, improving your web positioning.

After installing and configuring the module introducing only some information about your store, the contents of your website (such as images, product features, contact data or ratings) will be perfectly identified and will appear in the search results lists. So, before the user accesses your online store, will be clearly visualizing all this information.

### **Technical description and requirements**

**VERSION:** 0.0.1

**COMPATIBILITY:** 1.5.0.0 – 1.7.5.0

## **Installation and configuration**

First, it is necessary to upload the module to the server. Later, you can find it in your module search and click on the "Install" option.

Next, a series of screenshots will be shown that will graphically explain the simple use and configuration process of this module.

Once installed, look for "LD-JSON Microdata" in your list of modules and access its options through the "Configure" button, indicated in the image below.

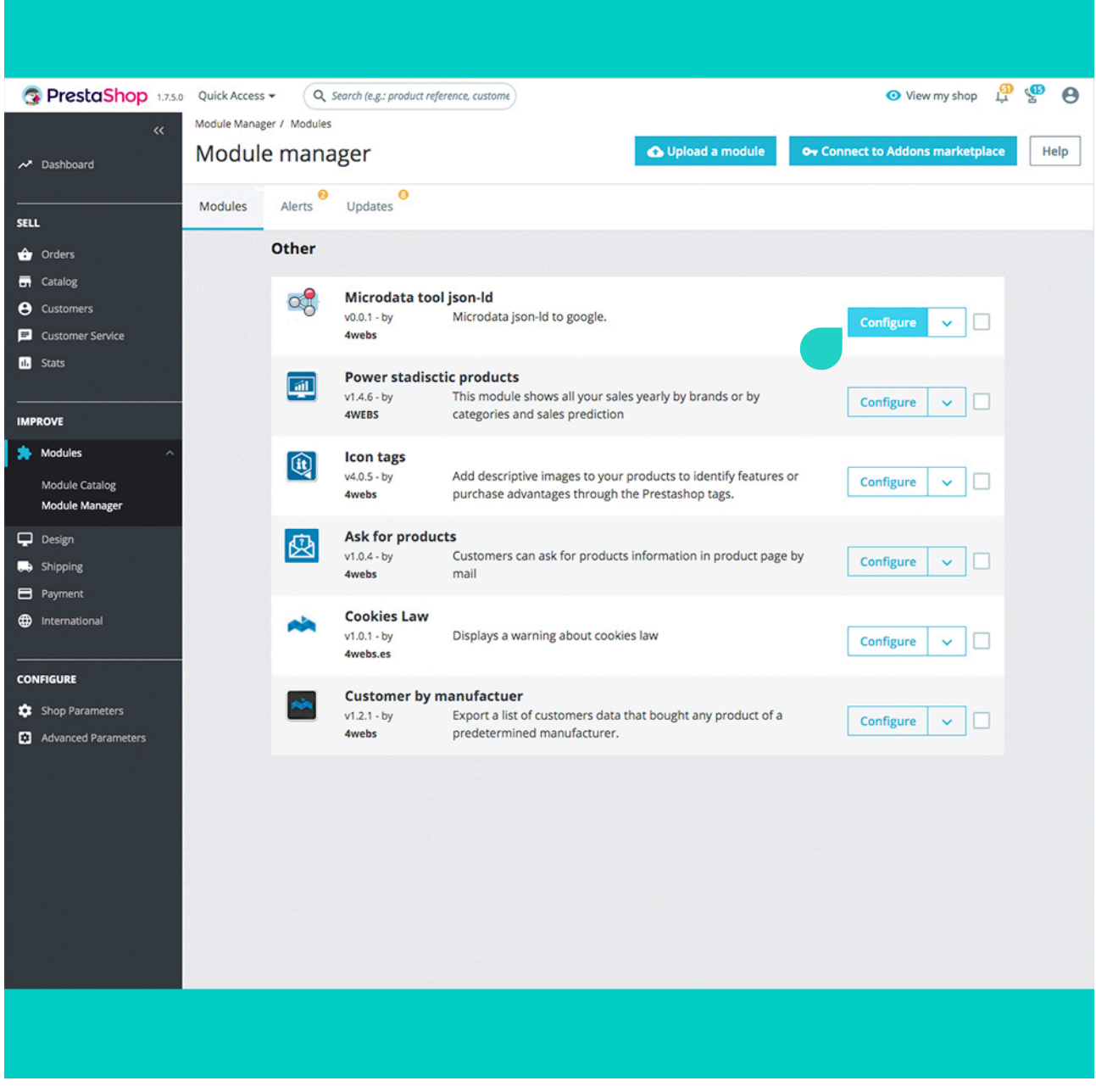

In the single configuration screen of the module it is requested to fill in as many of the data as shown in the following two captures:

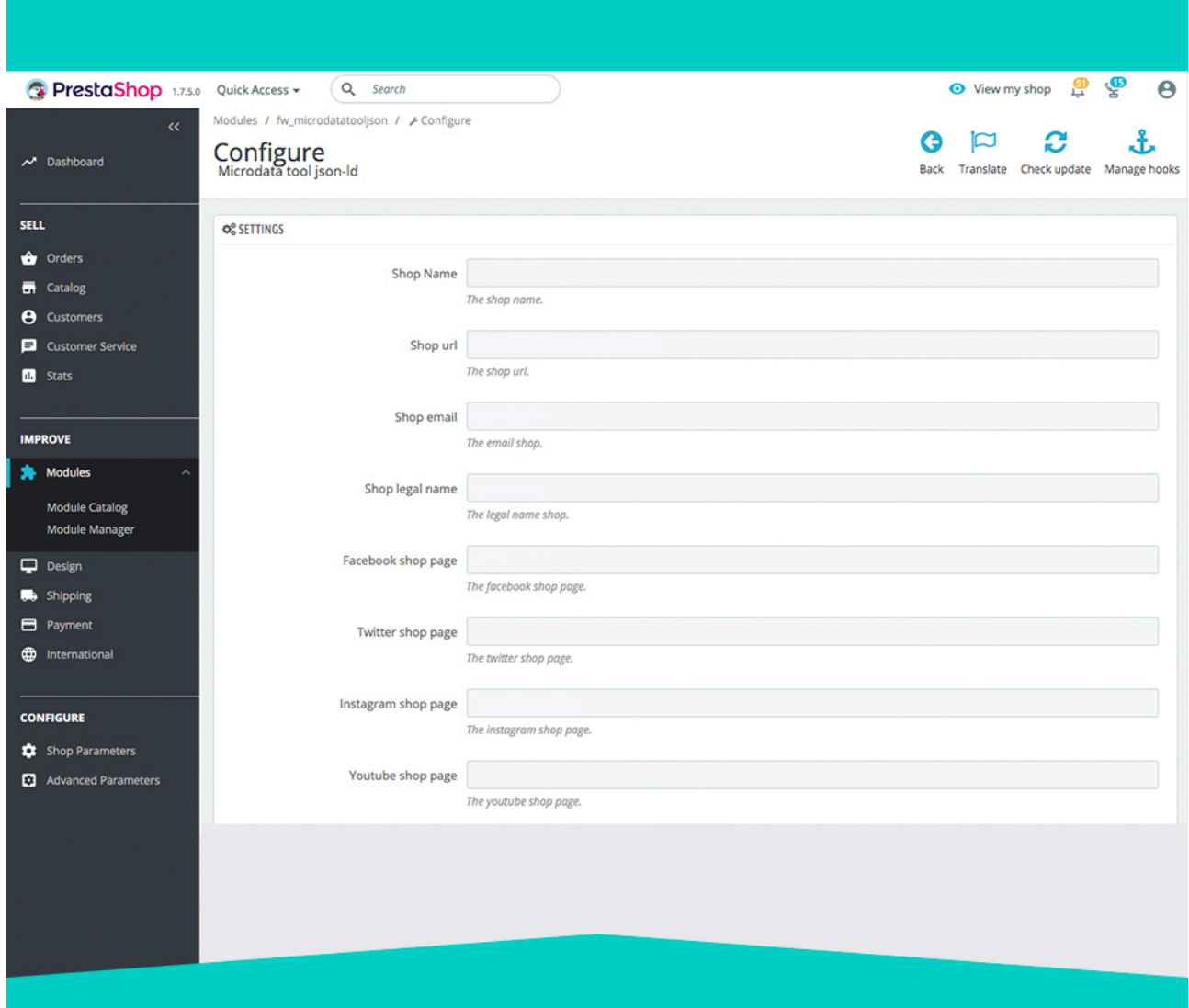

### **INSERTING NECESSARY DATA FOR THE CREATION OF SCRIPT LABELS**

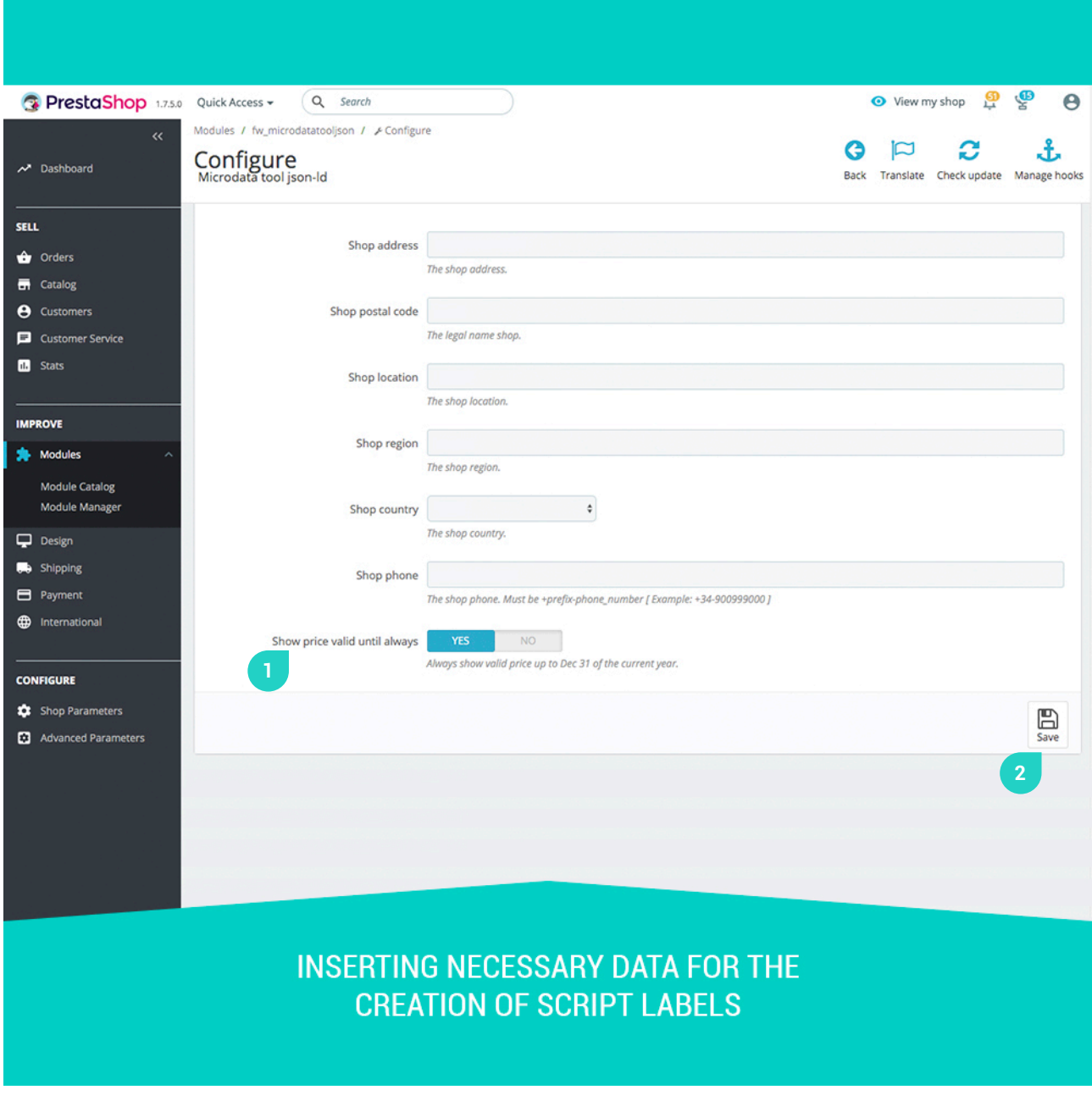

**1.** If you activate this functionality, the valid price of your products will always be shown up to December 31 of the current year..

**2.** Once the insertion of the requested data is finished, save them so that the module generates the corresponding script tags.

Once the data insertion described on pages 5 and 6 has been done, you can see that the generated script tag in the source code of your page, which identifies the contents for better indexing and search engine positioning. Next, we show three screenshots in which the generated script is displayed in the home page, category and product of a Prestashop store:

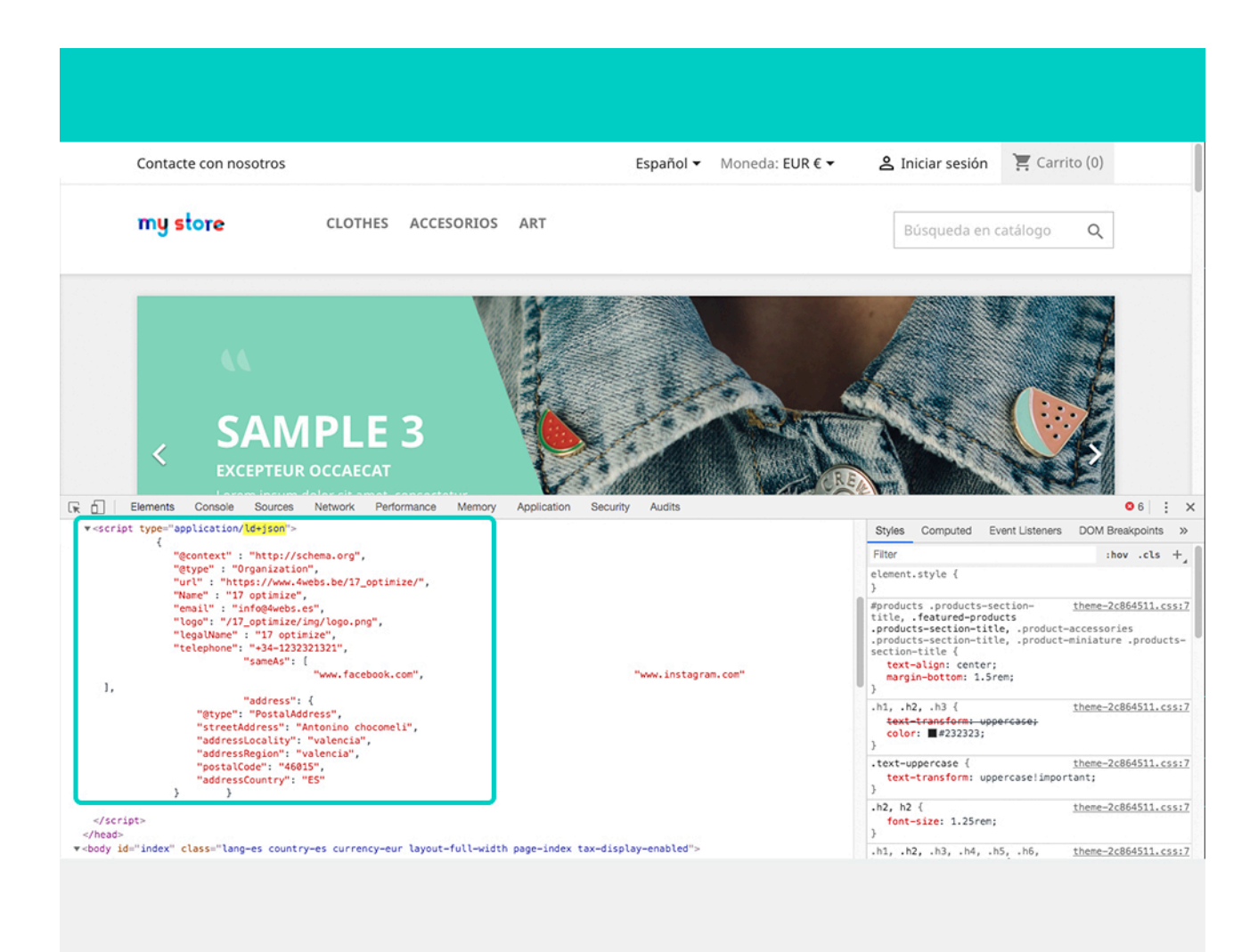

#### **SCRIPT TAG IN THE SOURCE CODE FROM THE HOME PAGE**

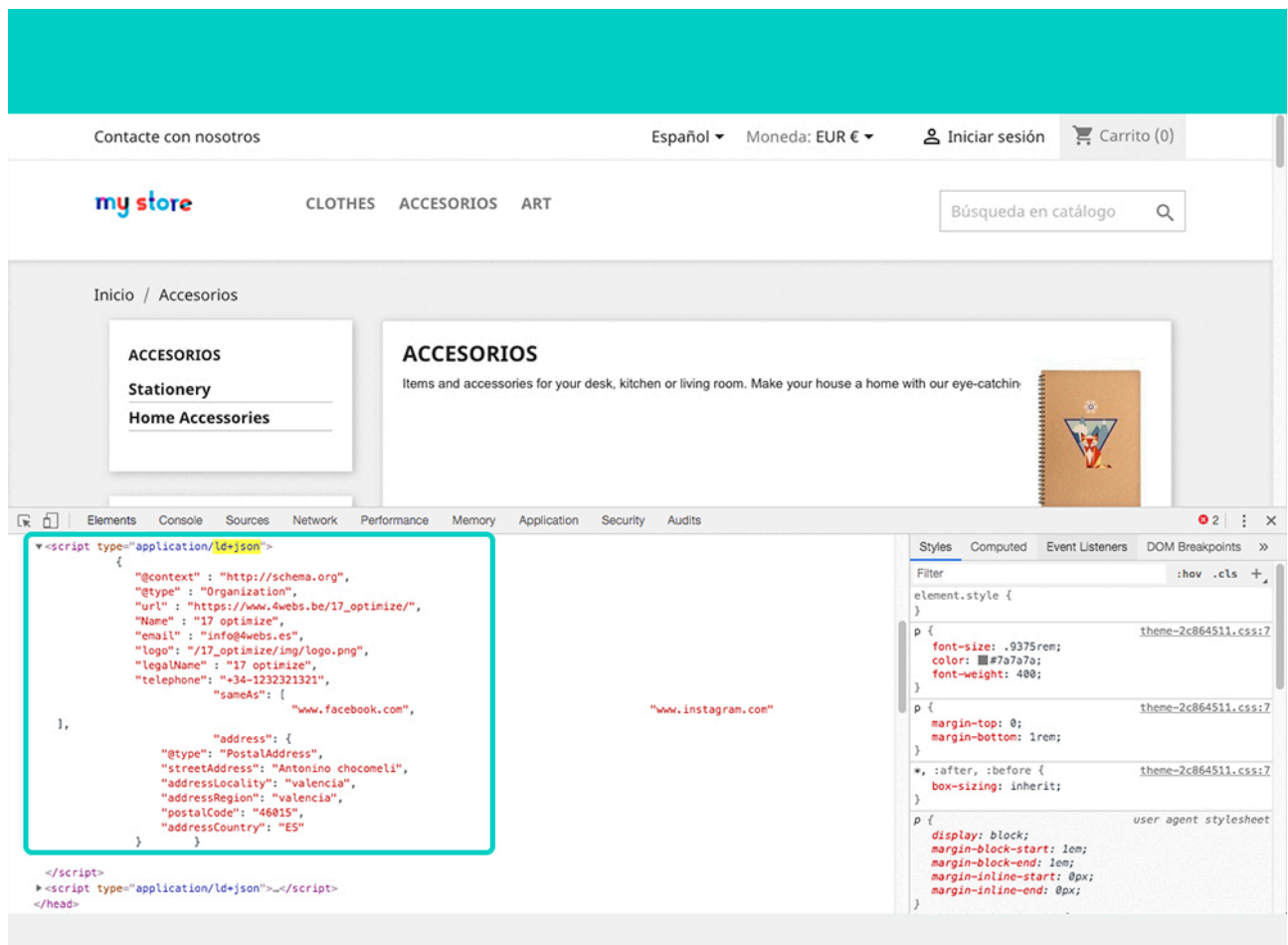

### SCRIPT TAG IN THE SOURCE CODE FROM THE CATEGORY PAGE

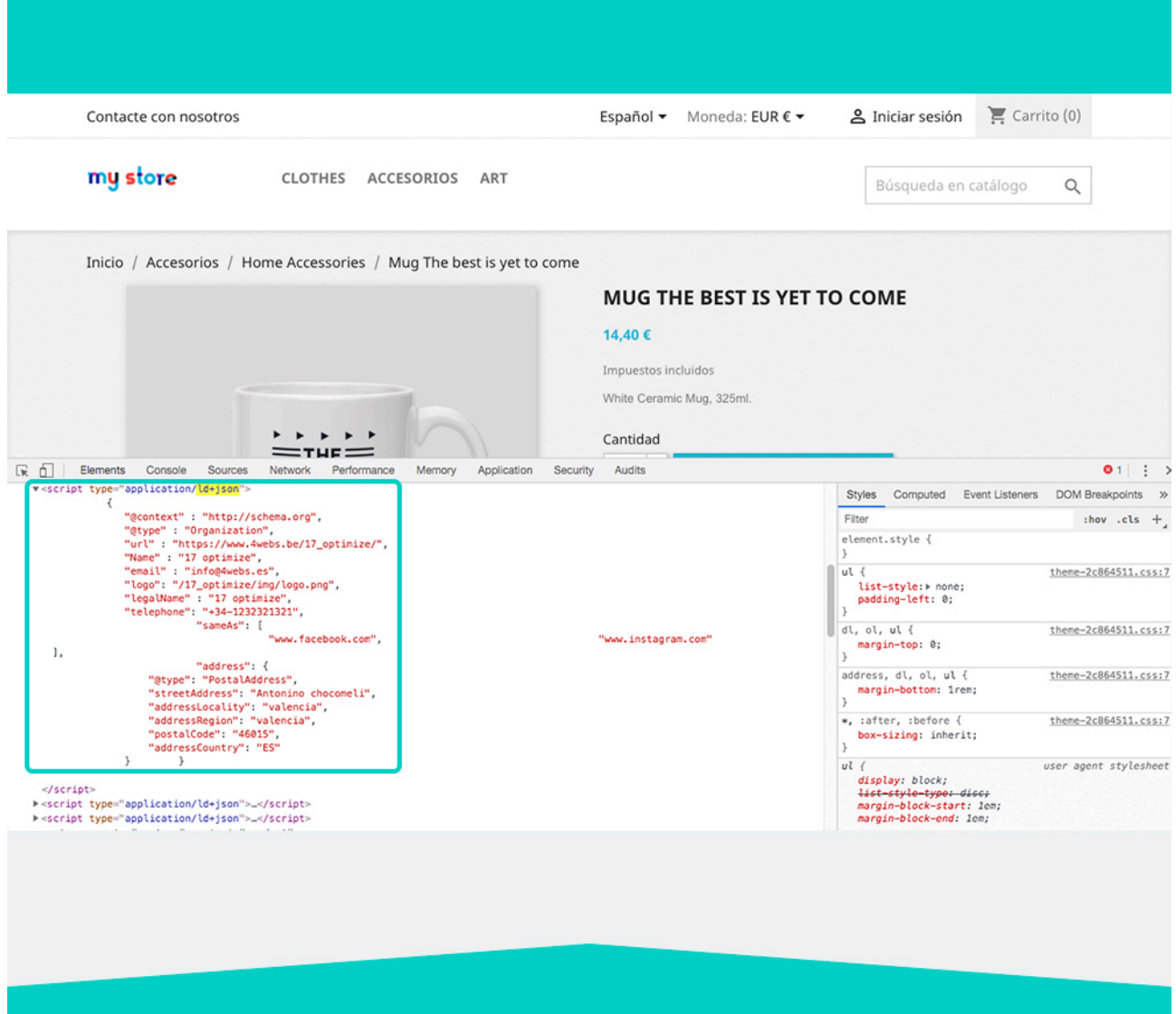

#### **SCRIPT TAG IN THE SOURCE CODE FROM THE PRODUCT PAGE**

# **Notes to developers**

This module does not modify any controller or intervene in any critical Prestashop process.

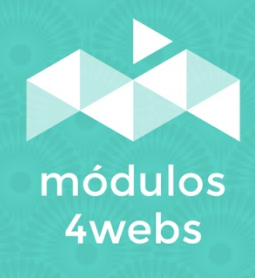